# Installation Guide **Switches**

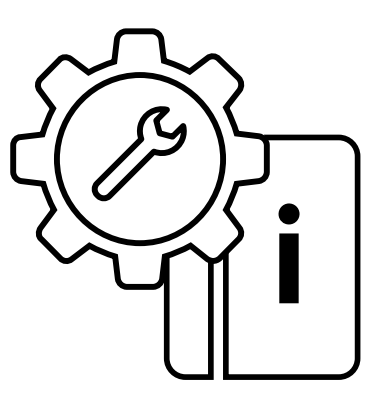

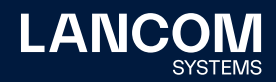

## Copyright

© 2023 LANCOM Systems GmbH, Würselen (Germany). Alle Rechte vorbehalten.

Alle Angaben in dieser Dokumentation sind nach sorgfältiger Prüfung zusammengestellt worden, gelten jedoch nicht als Zusicherung von Produkteigenschaften. LANCOM Systems haftet ausschließlich in dem Umfang, der in den Verkaufs- und Lieferbedingungen festgelegt ist. Weitergabe und Vervielfältigung der zu diesem Produkt gehörenden Dokumentation und Software und die Verwendung ihres Inhalts sind nur mit schriftlicher Erlaubnis von LANCOM Systems gestattet. Änderungen, die dem technischen Fortschritt dienen, bleiben vorbehalten.

Windows® und Microsoft® sind eingetragene Marken von Microsoft, Corp. LANCOM, LANCOM Systems, LCOS, LANcommunity und Hyper Integration sind eingetragene Marken. Alle anderen verwendeten Namen und Bezeichnungen können Marken oder eingetragene Marken ihrer jeweiligen Eigentümer sein. Dieses Dokument enthält zukunftsbezogene Aussagen zu Produkten und Produkteigenschaften. LANCOM Systems behält sich vor, diese jederzeit ohne Angaben von Gründen zu ändern. Keine Gewähr für technische Ungenauigkeiten und / oder Auslassungen.

Produkte von LANCOM Systems enthalten Software, die vom "OpenSSL Project" für die Verwendung im "OpenSSL Toolkit" entwickelt wurde [\(www.openssl.org](https://www.openssl.org)).

Produkte von LANCOM Systems enthalten kryptographische Software, die von Eric Young (eay@cryptsoft.com) geschrieben wurde.

Produkte von LANCOM Systems enthalten Software, die von der NetBSD Foundation, Inc. und ihren Mitarbeitern entwickelt wurde.

Produkte von LANCOM Systems enthalten das LZMA SDK, das von Igor Pavlov entwickelt wurde.

LANCOM Systems GmbH Adenauerstr. 20/B2 52146 Würselen Deutschland [www.lancom-systems.de](https://www.lancom-systems.de) Würselen, 02/2023

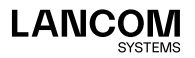

## Einleitung

## Überblick

LANCOM Switches sind die Grundlage für eine zuverlässige Infrastruktur. Die Switches umfassen zahlreiche intelligente Funktionen, mit denen Sie die Verfügbarkeit von geschäftskritischen Anwendungen verbessern, Ihre Daten schützen und die Bandbreite im Netzwerk optimieren können. Zusammen mit der einfachen Installation und Nutzung sind diese Switches die ideale Kombination aus Wirtschaftlichkeit und technischen Funktionen für den Aufbau von Netzwerken vom Small-Business-Bereich bis hin zu Enterprise-Anwendungen. Alle Modelle der Serie bieten die umfangreichen Sicherheitsund Verwaltungsmöglichkeiten sowie Netzwerkfunktionen zur Unterstützung der wichtigsten Anwendungen inklusive Daten, Sprache, Sicherheit und drahtloser Netzwerke.

### Switch-Architektur

Die Switches basieren auf einer optimierten Switching-Struktur, welche den gleichzeitigen Transport von vielfachen Datenpaketen auf alle Ports mit voller Geschwindigkeit (wire-speed) bei geringen Latenzzeiten ermöglicht. Außerdem unterstützen die Switches Full-Duplex auf allen Ports und verdoppeln so die effektive Bandbreite der Verbindungen. Die Switches nutzen die Store-and-Forward-Methode und stellen so eine maximale Datenintegrität sicher. Bei dieser Methode wird jedes Datenpaket in einem Buffer gespeichert und validiert, bevor der Switch es weiterleitet. Auf diese Weise verhindern die Switches das Verbreiten von fehlerhaften Paketen im Netzwerk.

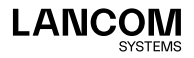

### Netzwerkmanagement

LANCOM Systems bietet zwei Kategorien von Switches: Unmanaged Switches und Managed Switches.

- → Unmanaged Switches sind nicht konfigurierbar.
- → Managed Switches unterstützen die Konfiguration über die LANCOM Management Cloud (LMC), eine web-basierte Oberfläche oder CLI (Command Line Interface über SSH oder Telnet). Für das Outband-Management steht bei diesen Switches entweder ein RJ45-KonsolenPort an der Frontseite, oder ein serieller Port an der Front- oder Rückseite zur Verfügung. An diesen Port können Sie mit Hilfe eines Nullmodem-Kabels einen PC zur Konfiguration und Überwachung anschließen.

Ein LANCOM Switch kontaktiert für 24 Stunden nach dem Start (Boot / Reset) automatisch die LMC, um die Kopplung erfolgreich zu beenden. Dies ermöglicht das Zero-Touch-Deployment für den Betrieb mit der LMC.

#### **Übersicht der Konfigurationsmöglichkeiten**

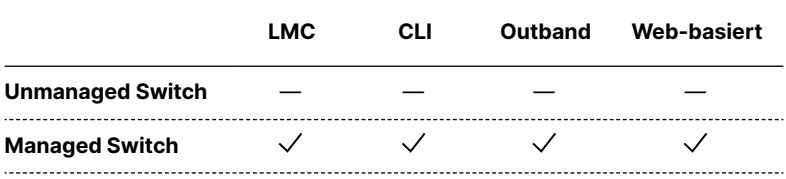

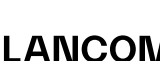

i

## Sicherheitshinweise und bestimmungsgemäße Verwendung

Zur sicheren Inbetriebnahme Ihres LANCOM Gerätes beachten Sie bitte die folgenden Sicherheitshinweise, um sich selbst, Dritten und dem Gerät keinen Schaden zuzufügen. Verwenden Sie die Geräte nur wie in der begleitenden Dokumentation beschrieben. Beachten Sie insbesondere alle Warnungen und sicherheitsrelevanten Hinweise. Verwenden Sie nur die von LANCOM Systems empfohlenen oder zugelassenen Fremdgeräte und -komponenten.

Beachten Sie vor Inbetriebnahme unbedingt die dem Gerät beiliegende Hardware-Schnellübersicht. Diese finden Sie auch zum Download auf der LANCOM Website [\(www.lancom-systems.de\)](https://www.lancom-systems.de).

Jegliche Gewährleistungs- und Haftungsansprüche gegenüber LANCOM Systems sind bei einer anderen, als der im Folgenden beschriebenen bestimmungsgemäßen Verwendung, ausgeschlossen!

## Umgebung

LANCOM Geräte dürfen nur unter folgenden Umgebungsanforderungen betrieben werden:

- → Halten Sie die in der Hardware-Schnellübersicht zum entsprechenden LANCOM Gerät spezifizierten Temperatur- und Luftfeuchtigkeitsbereiche unbedingt ein.
- → Setzen Sie das Gerät keiner direkten Sonneneinstrahlung aus.
- → Sorgen Sie für eine ausreichende Luftzirkulation und halten Sie die vorgesehenen Lüftungsschlitze frei.
- → Die Geräte dürfen weder abgedeckt noch gestapelt werden.
- $\rightarrow$  Das Gerät muss frei zugänglich montiert werden (so muss es z. B. ohne den Einsatz technischer Hilfsmittel wie Hebebühnen erreichbar sein); ein fester Einbau (z. B. unter Putz) ist nicht gestattet.

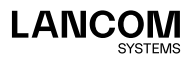

!

## Stromversorgung

Vor der Inbetriebnahme müssen folgende Punkte beachtet werden, da ein unsachgemäßer Gebrauch zu Personen- und Sachschäden, sowie zum Erlöschen der Garantie führen kann:

- → Verwenden Sie ausschließlich das in der Hardware-Schnellübersicht aufgeführte Netzteil / Kaltgerätekabel.
- → Einige Geräte unterstützen die Stromversorgung über ein Ethernet-Kabel (Power over Ethernet – PoE). Beachten Sie hierzu die entsprechenden Hinweise in der Hardware-Schnellübersicht des Gerätes.
- → Nehmen Sie ausschließlich unbeschädigte Teile in Betrieb.
- → Schalten Sie das Gerät nur ein, wenn das Gehäuse verschlossen ist.
- → Das Gerät darf nicht bei Gewitter installiert werden und sollte bei Gewitter vom Strom getrennt werden.
- → In Notfällen (z. B. bei Beschädigungen, Eindringen von Flüssigkeiten oder Gegenständen beispielsweise durch die Lüftungsschlitze) ist die Stromversorgung sofort zu trennen.
- → Betreiben Sie das Gerät nur mit einer fachmännisch installierten Stromversorgung an einer nahegelegenen und jederzeit frei zugänglichen Steckdose.

### Einsatzbereiche

- → Die Geräte dürfen nur im Einklang mit den jeweiligen Landesvorschriften und unter Berücksichtigung der dort gültigen Rechtslage verwendet werden!
- → Die Geräte dürfen nicht zur Steuerung, Schaltung oder Datenübertragung von Maschinen, deren Funktion oder deren Funktionsausfall eine Gefahr für Leib und Leben darstellen können oder zum Betrieb kritischer Infrastruktur verwendet werden.
- → Die Geräte mit ihrer jeweiligen Software sind nicht für die Verwendung in folgenden Bereichen konzipiert, vorgesehen oder zertifiziert: den Betrieb von Waffen, Waffensystemen, Nuklearanlagen, Massentransportmitteln, autonomen Fahrzeugen, Flugzeugen, lebenserhaltenden Computern oder Ausrüstungen (einschließlich Wiederbelebungsgeräten und chirurgischen Implantaten), für die Bekämpfung der Umweltverschmutzung, für das Management von Gefahrstoffen oder für andere gefährliche Anwendungen, bei denen ein Ausfall des Gerätes oder der Software

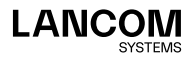

zu einer Situation führen könnte, in der es zu Verletzungen oder zum Tod von Personen kommen kann. Der Kunde ist sich bewusst, dass die Verwendung der Geräte oder der Software in solchen Anwendungsbereichen voll und ganz auf das Risiko des Kunden zurückzuführen ist.

## Allgemeine Sicherheitsvorschriften

- → Das Gerätegehäuse darf in keinem Fall geöffnet und das Gerät unautorisiert repariert werden. Geräte, deren Gehäuse einmal geöffnet wurde, sind von der Gewährleistung ausgeschlossen.
- → Erläuterungen zu den einzelnen Schnittstellen, Schaltern und Anzeigen Ihres Gerätes finden Sie in der zugehörigen Hardware-Schnellübersicht.
- → Die Montage, Installation und Inbetriebnahme darf nur durch fachkundiges Personal erfolgen.

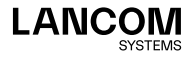

## Inbetriebnahme

Zur sicheren Inbetriebnahme Ihres LANCOM Gerätes beachten Sie bitte die Sicherheitshinweise und die bestimmungsgemäße Verwendung.

## Aufstellungsort

Der Switch kann in einem üblichen 19"-Rack montiert oder auf einer ebenen Fläche aufgestellt werden. Stellen sie die folgenden Voraussetzungen für den Aufstellungsort sicher:

- → In der Nähe der anzuschließenden Geräte und in der Nähe einer Stromversorgung
- → Umgebungstemperatur im Bereich der in der Hardware-Schnellübersicht des Gerätes angegebenen Spezifikation, nicht-kondensierend
- → Leicht zugänglich für Installation, Verkabelung und Wartung
- → Gut sichtbar zur Überprüfung der LEDs

Stellen Sie sicher, dass bei Einbau in ein Rack jeweils ober- und unterhalb des Gerätes eine Höheneinheit zur Luftzirkulation freigelassen wird.

Stellen Sie sicher, dass die Twisted-Pair-Kabel nicht direkt neben Stromversorgungen, Radios oder anderen Sendern verlaufen.

Stellen Sie sicher, dass der Switch an einer separaten, geerdeten Stromversorgung mit 100 bis 240 V AC und 50 bis 60 Hz angeschlossen ist.

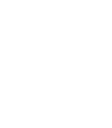

!

 $\bigodot$ 

!

## Ethernet-Verkabelung

Um den einwandfreien Betrieb bei der Installation des Switches im Netzwerk sicherzustellen, verwenden Sie ausschließlich Kabel, welche für 100BASE-TX oder 1000BASE-T geeignet sind. Prüfen Sie die folgenden Aspekte für die aktuelle Installation Ihres Netzwerks:

- → Kabel: Unshielded Twisted Pair (UTP) oder Shielded Twisted Pair (STP) mit RJ45-Steckern; Kategorie 5e mit maximaler Länge von 100 Metern empfohlen für 100BASE-TX, und Kategorie 5e oder 6 mit maximaler Länge von 100 Metern empfohlen für 1000BASE-T
- → Schutz vor störenden Radio-Frequenzen
- → Spannungsschutz
- → Trennung von Kabeln zur Stromversorgung und Datenverkabelung
- → Sichere Verbindungen mit unbeschädigten Kabeln, Steckern und Abschirmungen

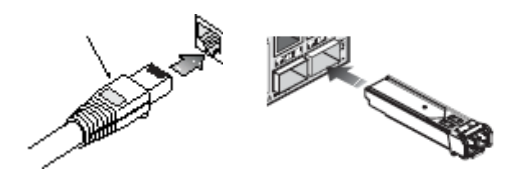

## Lieferumfang und benötigtes Zubehör

Bitte prüfen Sie den Inhalt der Verpackung auf Vollständigkeit, bevor Sie mit der Installation beginnen. Neben dem LANCOM Switch sollte der Karton folgendes Zubehör für Sie bereithalten:

- → Netzkabel zum Anschluss an die Stromversorgung
- → 19''-Montagewinkel (2 Stück) und Befestigungsmaterial
- → Serielles Kabel (abhängig vom Modell)
- → Gedruckte Dokumentation

Falls etwas fehlen sollte, wenden Sie sich bitte umgehend an Ihren Händler oder an die Kontaktadresse, die auf dem Lieferschein zu Ihrem Gerät angegeben ist.

Stellen Sie sicher, dass Sie außerdem alle evtl. notwendigen Zubehörteile zur Verfügung haben, bevor Sie mit der Installation beginnen.

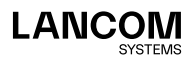

### Montage und Anschluss des LANCOM Switches

Die Installation des LANCOM Switches erfolgt in folgenden Schritten:

→ Montage – Montieren Sie das Gerät in einem freien 19"-Einschub in einem entsprechenden Serverschrank. Nutzen Sie dazu die mitgelieferten 19"-Montagewinkel. Bringen Sie gegebenenfalls die Gummifüße auf der Unterseite des Gerätes an, um Kratzer auf den Oberflächen anderer Geräte zu vermeiden.

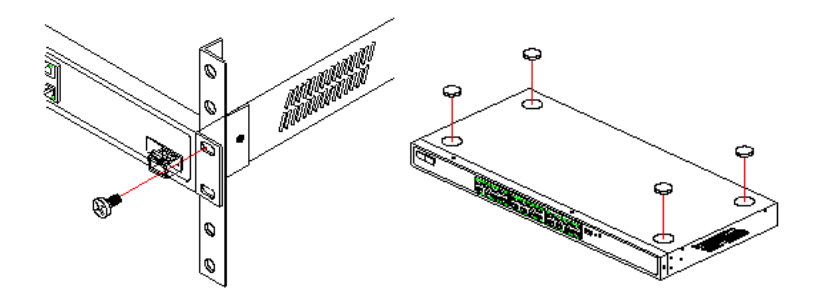

Achten Sie auf eine ausreichende Belüftung des Gerätes, um Schäden durch übermäßige Wärmeentwicklung zu vermeiden.

→ LAN-Anschluss – schließen Sie die Netzwerkgeräte über ein geeignetes Twisted-Pair-Kabel (TP-Kabel) an die Ports des LANCOM Switches an. Die Anschlüsse erkennen die mögliche Übertragungsgeschwindigkeit und die Pin-Belegung automatisch (Autosensing).

Verwenden Sie nur normgerechte TP-Kabel der Kategorie CAT 5e oder besser mit einer maximalen Länge von 100 m, um eine einwandfreie Datenübertragung zu gewährleisten. Crossover-Kabel mit gekreuzten Adern können aufgrund der Autosensing-Funktion ebenfalls verwendet werden.

Zur Nutzung der Glasfaseranschlüsse sind abhängig vom Gerät zusätzliche SFP-Module erforderlich, die Sie als Zubehör erwerben können.

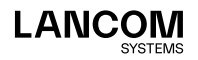

!

i

i

- → Mit Spannung versorgen Versorgen Sie das Gerät über das Kaltgerätekabel und/oder eine externe Spannungsversorgung (modellabhängig) mit Spannung.
- → Betriebsbereit? Nach einem kurzen Selbsttest des Gerätes leuchtet die Power- bzw. System-LED permanent. Grün leuchtende Link/Act-LEDs zeigen an, an welchen LAN-Anschlüssen funktionierende Verbindungen hergestellt sind.

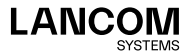

## Konfiguration

## Konfigurationsmöglichkeiten für Managed Switches

Zur Konfiguration des Gerätes stehen unterschiedliche Wege zur Auswahl:

- → Grafische Konfigurationsoberfläche über einen Browser (WEBconfig): Diese Konfigurationsmöglichkeit können Sie nur über eine Netzwerkverbindung nutzen, wenn Sie das Gerät von Ihrem Rechner aus über die IP-Adresse erreichen können.
- → Grafische Konfigurationsoberfläche über einen Browser (LANCOM Management Cloud – LMC): Diese Konfigurationsmöglichkeit können Sie nur über eine Netzwerkverbindung nutzen, wenn der Switch und Ihr Endgerät zur Konfiguration die LANCOM Management Cloud erreichen können.
- → Textorientierte Konfiguration über eine Konsole (Command Line Interface  $-$  CLI):

Diese Konfigurationsmöglichkeit können Sie über SSH, Telnet, Hyperterminal o. ä. sowohl über eine Netzwerkverbindung als auch über eine Direktverbindung über die serielle Konfigurationsschnittstelle (RS-232 / RJ45) nutzen.

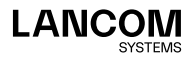

## **WEBconfig**

Sie können die Konfiguration über einen Browser auf zwei Wegen starten:

- → Wenn Ihnen die IP-Adresse des Gerätes bekannt ist, geben Sie einfach die IP-Adresse in die Adresszeile des Browsers ein. Die bei Auslieferung gültigen Zugangsdaten lauten:
	- Vor LCOS SX 4.00: Username: **admin**, Passwort: **admin**
	- Ab LCOS SX 4.00: Username: **admin**, Passwort: **<Leer>**
- → Wenn Ihnen die IP-Adresse des Gerätes nicht bekannt ist, können Sie mit Hilfe von LANconfig danach suchen. Starten Sie dazu LANconfig. LANconfig sucht automatisch nach erreichbaren Geräten in Ihrem Netzwerk. Neben anderen evtl. vorhandenen LANCOM Routern oder Access Points werden dabei auch LANCOM Switches gefunden und in der Liste angezeigt. Mit einem Doppelklick auf diesen Eintrag starten Sie automatisch einen Browser mit der entsprechenden IP-Adresse.

#### **Welche IP-Adresse hat mein LANCOM Switch?**

Die aktuelle IP-Adresse des LANCOM Switches nach dem Einschalten hängt von der Konstellation des Netzwerks ab.

- → Netzwerk mit DHCP-Server Der LANCOM Switch ist bei Auslieferung auf den Auto-DHCP-Modus eingestellt, er sucht also nach einem DHCP-Server, der ihm eine IP-Adresse, die Subnetzmaske und die Adresse des Gateways zuweisen kann. Die zugewiesene IP-Adresse kann dann über entsprechende Tools (z. B. LANconfig) oder den DHCP-Server ermittelt werden. Handelt es sich beim DHCP-Server z. B. um ein LANCOM Gerät, so kann die IP-Adresse des LANCOM Switches in der DHCP-Tabelle nachgesehen werden. Der LANCOM Switch kann in diesem Fall von jedem Rechner aus dem Netzwerk erreicht werden, der ebenfalls seine IP-Adresse vom DHCP-Server bezieht.
- → Netzwerk ohne DHCP-Server Falls im Netzwerk kein DHCP-Server vorhanden ist, so verwendet der LANCOM Switch die Adresse **172.23.56.250**. Der LANCOM Switch kann in diesem Fall von jedem Rechner aus dem Netzwerk erreicht werden, der auf eine IP-Adresse aus dem Adressbereich **172.23.56.x** eingestellt ist.

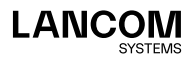

## LANCOM Management Cloud

Zur Konfiguration eines LANCOM Switches über die LANCOM Management Cloud (LMC) muss dieser zunächst in die LMC aufgenommen werden.

Für die Aufnahme des Switches in die LMC muss der Switch einen Zugang zum Internet besitzen und cloud.lancom.de erreichen können.

Zur Aufnahme eines LANCOM Gerätes in die LANCOM Management Cloud stehen Ihnen u. a. folgende Methoden zur Verfügung:

- → Die Aufnahme in die LANCOM Management Cloud über Seriennummer und Cloud PIN
- → Die Aufnahme in die LMC über den LMC Rollout Assistant
- → Die Aufnahme in die LANCOM Management Cloud über einen Aktivierungscode

#### **Die Aufnahme in die LMC über Seriennummer und Cloud PIN**

Haben Sie ein LANCOM Gerät erworben, welches mit LCOS SX (bisher LANCOM Switch OS) 3.30 oder höher ausgeliefert wurde und somit "Cloud-ready" ist, können Sie dies einfach einem Projekt in der LANCOM Management Cloud (Public) hinzufügen.

Hierzu benötigen Sie die Seriennummer des Switches und die zugehörige Cloud PIN. Die Seriennummer finden Sie auf der Unterseite des Switches oder in LANconfig oder WEBconfig. Die Cloud PIN finden Sie auf dem Cloudready-Beileger, der dem Gerät beiliegt.

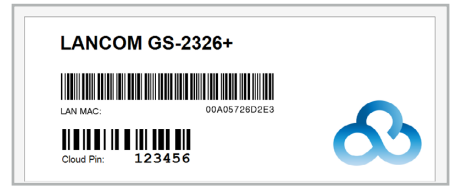

Öffnen Sie die Ansicht **Geräte** in der LANCOM Management Cloud und betätigen die Schaltfläche **Neues Gerät hinzufügen** und wählen anschließend die gewünschte Methode, hier **Mit Seriennummer und PIN**.

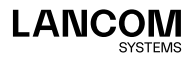

i

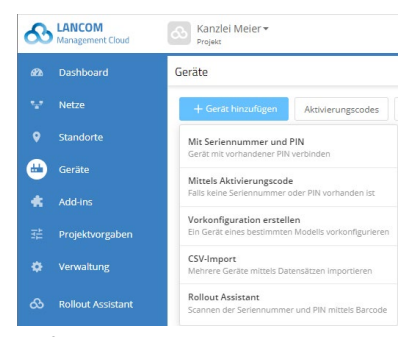

Im folgenden Fenster geben Sie die Seriennummer und die Cloud PIN des Gerätes an. Anschließend bestätigen Sie die Eingabe über die Schaltfläche **Gerät hinzufügen**.

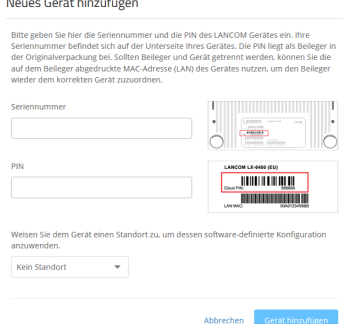

Ein LANCOM Switch kontaktiert für 24 Stunden nach dem Start (Boot / Reset) automatisch die LMC, um die Kopplung erfolgreich zu beenden. Nach diesen 24 Stunden können Sie diese Zeitspanne durch einen Reset erneut starten oder die nachfolgende Methode mit Aktivierungscode verwenden.

i

Eine Cloud PIN zur Aufnahme in die LANCOM Management Cloud (Public) ist für alle Switches verfügbar, die mit LCOS SX (bisher LANCOM Switch OS) 3.30 oder höher ausgeliefert wurden. Besitzen Sie ein Gerät ohne Cloud PIN, steht alternativ die Aufname über einen Aktivierungscode bereit.

#### **Aufnahme in die LMC über den LMC Rollout Assistant**

Bei dem Rollout Assistant handelt es sich um eine Web-Applikation. Über den Rollout Assistant können Sie über ein Gerät mit Kamera und

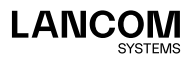

Internetzugang, z. B. einem Smartphone, Tablet oder auch einem Notebook, die Seriennummer und PIN einlesen. Damit verbinden Sie das Gerät auf einfachste Weise mit der LMC.

Um den Rollout Assistant zu starten, geben Sie in einem Browser die URL [cloud.lancom.de/rollout](https://cloud.lancom.de/rollout) ein. Es öffnet sich der Rollout Assistant mit diesem Login-Screen:

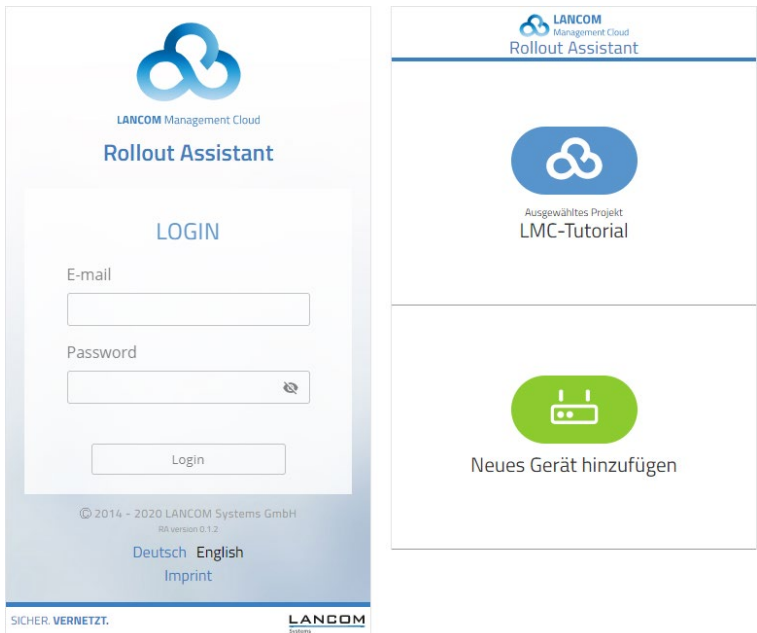

Wählen Sie unten die gewünschte Sprache aus und melden Sie sich mit Ihren LMC-Login-Daten an.

Auf der nächsten Seite wählen Sie zuerst das gewünschte Projekt aus und können danach neue Geräte zu diesem Projekt hinzufügen.

Tippen Sie dazu auf die grüne Schaltfläche und beginnen Sie mit dem Einscannen der Seriennummer. Ggfs. müssen Sie hierfür dem Rollout Assistant den Zugriff auf die Kamera des Gerätes erlauben. Für den Scan können Sie die Seriennummer von der Unterseite des hinzuzufügenden Gerätes nehmen oder aber den auf dem Verpackungskarton aufgeklebten Barcode der Seriennummer verwenden. Alternativ geben Sie die Seriennummer manuell ein.

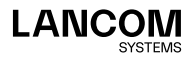

Als nächstes scannen Sie die Cloud-PIN von dem mit dem Gerät gelieferten Beileger ab. Auch hier können Sie die PIN optional manuell eingeben. Nun können Sie einen der in diesem Projekt vorhandenen Standorte auswählen oder optional diesen über **Kein Standort** noch offen lassen. Der Standort ist allerdings Voraussetzung für eine sinnvolle Konfiguration über SDN (Software-defined Networking).

Im nächsten Schritt weisen Sie dem Gerät bestimmte Eigenschaften zu. Sie vergeben einen Gerätenamen, geben eine Adresse ein und erstellen ein Installationsfoto. Die Adresse können Sie ebenfalls über die GPS-Informationen Ihres Gerätes bestimmen.

Im letzten Schritt werden alle Angaben nochmals zur Kontrolle angezeigt. Sollte etwas nicht korrekt sein, gehen Sie einfach wieder zurück und korrigieren Sie die entsprechende Eingabe.

Mit **Gerät hinzufügen** wird das Gerät mit der LMC gekoppelt und Sie können dieses auch sofort in Ihrem Projekt sehen und ggfs. weitere Einstellungen vornehmen. Sobald Sie das Gerät anschließen, es also Verbindung mit der LMC aufnehmen kann, wird es basierend auf den SDN-Einstellungen mit einer ersten Betriebskonfiguration versorgt und der Status auf "Online" wechseln.

#### **Aufnahme in die LMC über Aktivierungscode**

Über diese Methode können Sie in nur wenigen Schritten ein oder mehrere LANCOM Switches gleichzeitig, aus LANconfig heraus, in die LANCOM Management Cloud aufnehmen.

#### **Erstellen eines Aktivierungscodes**

Öffnen Sie die Ansicht **Geräte** in der LANCOM Management Cloud und betätigen die Schaltfläche **Neues Gerät hinzufügen** und wählen anschließend die gewünschte Methode, hier **Mittels Aktivierungscode**.

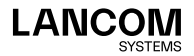

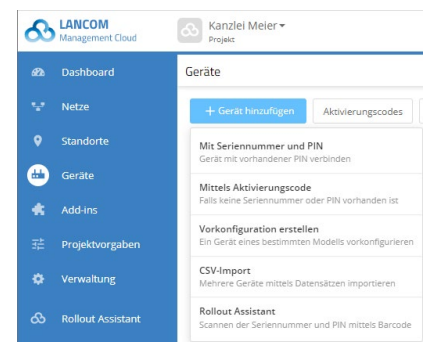

Erstellen Sie einen Aktivierungscode, indem Sie dem Dialog folgen. Mit diesem Aktivierungscode können Sie das LANCOM Gerät später in dieses Projekt aufnehmen.

Über die Schaltfläche **Aktivierungscodes** können Sie in der Ansicht Geräte jederzeit alle Aktivierungscodes für dieses Projekt einsehen.

#### **Verwenden des Aktivierungscodes**

Öffnen Sie LANconfig und markieren Sie den bzw. die gewünschten Switches und klicken Sie auf das Cloud-Icon in der Menüleiste.

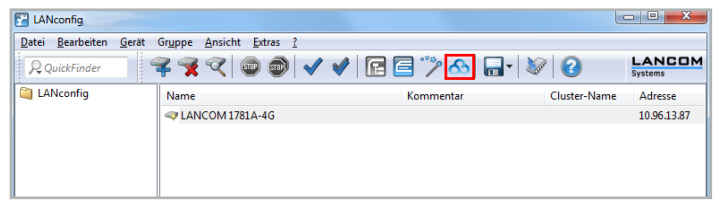

In dem sich öffnenden Dialogfenster geben Sie nun den zuvor generierten Aktivierungscode ein und betätigen die Schaltfläche **OK**.

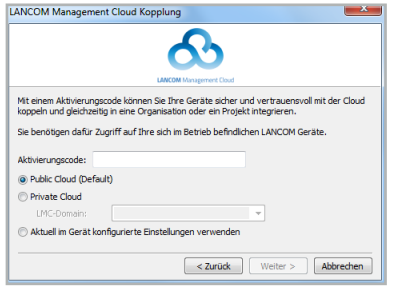

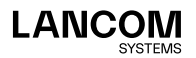

i

Befindet sich ein Aktivierungscode in der Zwischenablage, wird dieser automatisch in das Feld eingegeben.

Nach Abschluss der Kopplung des Switches mit der LANCOM Management Cloud ist es im Projekt zur weiteren Konfiguration verfügbar.

#### **Zero-touch & Autokonfiguration**

Wenn ein LANCOM Gerät sich im Auslieferungszustand befindet, versucht es als Erstes, die LMC zu kontaktieren. Falls dies gelingt, das Gerät also Zugang zum Internet hat, dann kann die LMC bei diesem Erstkontakt feststellen, ob dieses Gerät bereits einem Projekt zugeordnet wurde. In diesem Fall rollt es die per Software-defined Networking (SDN) erstellte Autokonfiguration auf dieses Gerät aus.

Dadurch entfällt die Basiskonfiguration und der Switch erhält sofort die korrekte Konfiguration. Dies bedeutet, dass die Switches vor Ort nicht speziell für die Konfiguration angefasst werden müssen, also "Zero-touch" für den Administrator.

Die automatischen Kontaktversuche zur LMC deaktivieren sich automatisch nach 24 Stunden. Alternativ können Sie diese auch in der WEBconfig abschalten.

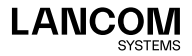

## Command Line Interface über TCP/IP

Wenn Ihnen die IP-Adresse des managed Switches bekannt ist (siehe auch Abschnitt WEBconfig) und er von Ihrem Rechner aus über das Netzwerk erreichbar ist, können Sie das Command Line Interface über das Netzwerk nutzen.

- → Starten Sie dazu z. B. eine Konsole wie SSH oder Telnet und geben Sie als Ziel die aktuelle IP-Adresse des Gerätes ein.
- → Melden Sie sich mit Benutzername und Passwort an
	- Vor LCOS SX 4.00: Username: **admin**, Passwort: **admin**
	- Ab LCOS SX 4.00: Username: **admin**, Passwort: **<Leer>**

## Command Line Interface über serielle Verbindung

Wenn Ihnen die IP-Adresse des Gerätes nicht bekannt ist, können Sie das Command Line Interface eines managed Switches über eine serielle Direktverbindung nutzen.

- → Stellen Sie über das serielle Konfigurationskabel eine Verbindung zwischen dem LANCOM Switch und dem Konfigurationsrechner her (siehe 'Montage und Anschluss des LANCOM Switches').
- → Starten Sie auf dem Konfigurationsrechner ein Terminalprogramm, z. B. PuTTY. Verwenden Sie dabei als Verbindungsparameter: Baudrate: 115200 Stop Bits: 1 Data Bits: 8 Parity: N Fluss-Kontrolle: keine
- → Melden Sie sich mit Benutzername und Kennwort an
	- Vor LCOS SX 4.00: Username: **admin**, Passwort: **admin**
	- Ab LCOS SX 4.00: Username: **admin**, Passwort: **<Leer>**

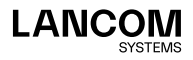

## LANCOM Service & Support

Mit Ihrem LANCOM und AirLancer Produkt haben Sie sich für höchste Zuverlässigkeit entschieden. Sollte es dennoch zu einem Problem kommen, sind Sie bei uns bestens aufgehoben!

## LANCOM Support

#### **(Quick) Installation Guide / Hardware-Schnellübersicht**

Wenn Sie während der Installation oder während des Betriebs Ihres Produktes einmal nicht weiter wissen, dann helfen der beigelegte Quick Installation Guide oder beigelegte Installation Guides und Hardware-Schnellübersichten in vielen Fällen weiter.

#### **Support durch Fachhändler**

Generell steht Ihnen Ihr LANCOM Fachhändler als kompetenter Ansprechpartner zur Verfügung: [www.lancom-systems.de/bezug](https://www.lancom-systems.de/bezug)

#### **Online**

Die LANCOM Knowledge Base steht Ihnen jederzeit über unsere Website zur Verfügung: [www.lancom-systems.de/knowledgebase](https://www.lancom-systems.de/knowledgebase) Außerdem finden Sie im LCOS-Referenzhandbuch Erklärungen zu allen Funktionen Ihres LANCOM Gerätes:

[www.lancom-systems.de/publikationen](https://www.lancom-systems.de/publikationen)

Für ausgewählte Geräte bieten wir einen kostenlosen Endkunden-Support: [www.lancom-systems.de/supportanfrage](https://www.lancom-systems.de/supportanfrage)

#### **Firmware**

Grundsätzlich stehen aktuelle Versionen der LCOS-Firmware, Treiber, Tools und Dokumentation für alle LANCOM und AirLancer Produkte kostenlos auf unserer Website zum Download bereit: [www.lancom-systems.de/downloads](https://www.lancom-systems.de/downloads)

#### **Partner-Support**

LANCOM Partner bekommen außerdem, je nach Stufe, weitere Support-Leistungen und telefonischen Support. Mehr dazu auf unserer Webseite: [www.lancom-systems.de/mylancom](https://www.lancom-systems.de/mylancom)

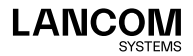

## LANCOM Service

#### **Garantie**

LANCOM Systems gewährt eine freiwillige Herstellergarantie auf alle Produkte. Weitere Informationen finden Sie in den Allgemeinen Garantiebedingungen unter: [www.lancom.de/garantiebedingungen](https://www.lancom.de/garantiebedingungen) Die Dauer der Garantie richtet sich nach dem Gerätetyp:

- $\rightarrow$  2 Jahre für alle LANCOM unmanaged Switches sowie Zubehör
- $\rightarrow$  3 Jahre für alle LANCOM Router, Gateways, Unified Firewalls, WLAN-Controller und Access Points
- $\rightarrow$  5 Jahre für alle LANCOM managed Switches (außer Switches mit Limited Lifetime Warranty)
- → Limited Lifetime Warranty für Switches

(für zugehörige Switches siehe [www.lancom.de/infopaper-llw](https://www.lancom.de/infopaper-llw)) Für die Geltendmachung eines Garantieanspruchs ist eine RMA-Nummer (Return of Material Authorization) erforderlich. Bitte nehmen Sie in diesem Fall Kontakt mit unserem Support auf. Die Garantieanmeldung (oder Reparaturanmeldung) kann unter folgendem Link erfolgen: [www.lancom-systems.de/reparaturabwicklung](https://www.lancom-systems.de/reparaturabwicklung)

#### **Lifecycle**

Für den Support aller LANCOM Produkte gelten die Regelungen des LANCOM Lifecycles:

[www.lancom-systems.de/lifecycle](https://www.lancom-systems.de/lifecycle)

#### **Extras für Ihre individuellen Anforderungen**

LANCOM Systems bietet je nach Bedarf individuelle Zusatzleistungen, damit Sie für wenig Geld Ihre Investitionen schützen.

So sorgen z. B. die LANcare Service-Produkte für einen hohen Stand der Sicherheit während des gesamten Produkteinsatzes.

LANcare Basic:

[www.lancom-systems.de/produkte/service-support/lancare-basic](https://www.lancom-systems.de/produkte/service-support/lancare-basic) LANcare Advanced:

[www.lancom-systems.de/produkte/service-support/lancare-advanced](https://www.lancom-systems.de/produkte/service-support/lancare-advanced) Individuelle Supportverträge und Service Voucher für den bestmöglichen Support mit zugesicherten Reaktionszeiten finden Sie auch unter: [www.lancom-systems.de/support-produkte](https://www.lancom-systems.de/support-produkte)

Ihr LANCOM Team

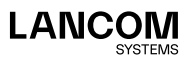

LANCOM Systems GmbH Adenauerstr. 20/B2 52146 Würselen | Deutschland info@lancom.de www.lancom-systems.de

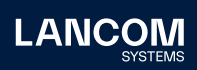

LANCOM, LANCOM Systems, LCOS, LANcommunity und Hyper Integration sind eingetragene Marken. Alle anderen verwendeten Namen und Bezeichnungen können Marken oder eingetragene Marken ihrer jeweiligen Eigentümer sein. Dieses Dokument enthält zukunftsbezogene Aussagen zu Produkten und Produkteigenschaften. LANCOM Systems behält sich vor, diese jederzeit ohne Angaben von Gründen zu ändern. Keine Gewähr für technische Ungenauigkeiten und / oder Auslassungen. 02/2023